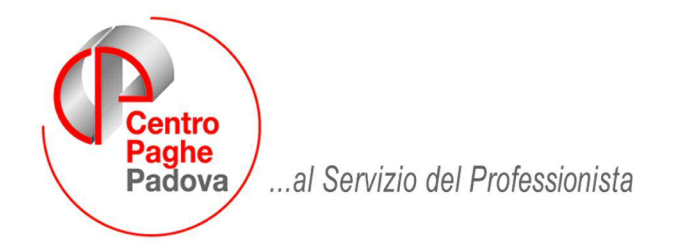

M:\Manuali\Circolari\_mese\2007\12\C0712.DOC

# CIRCOLARE DEL 17/12/2007 prima parte

ricordiamo che l'elaborazione delle paghe di dicembre sarà possibile dal 20 p.v.

### **INDICE**

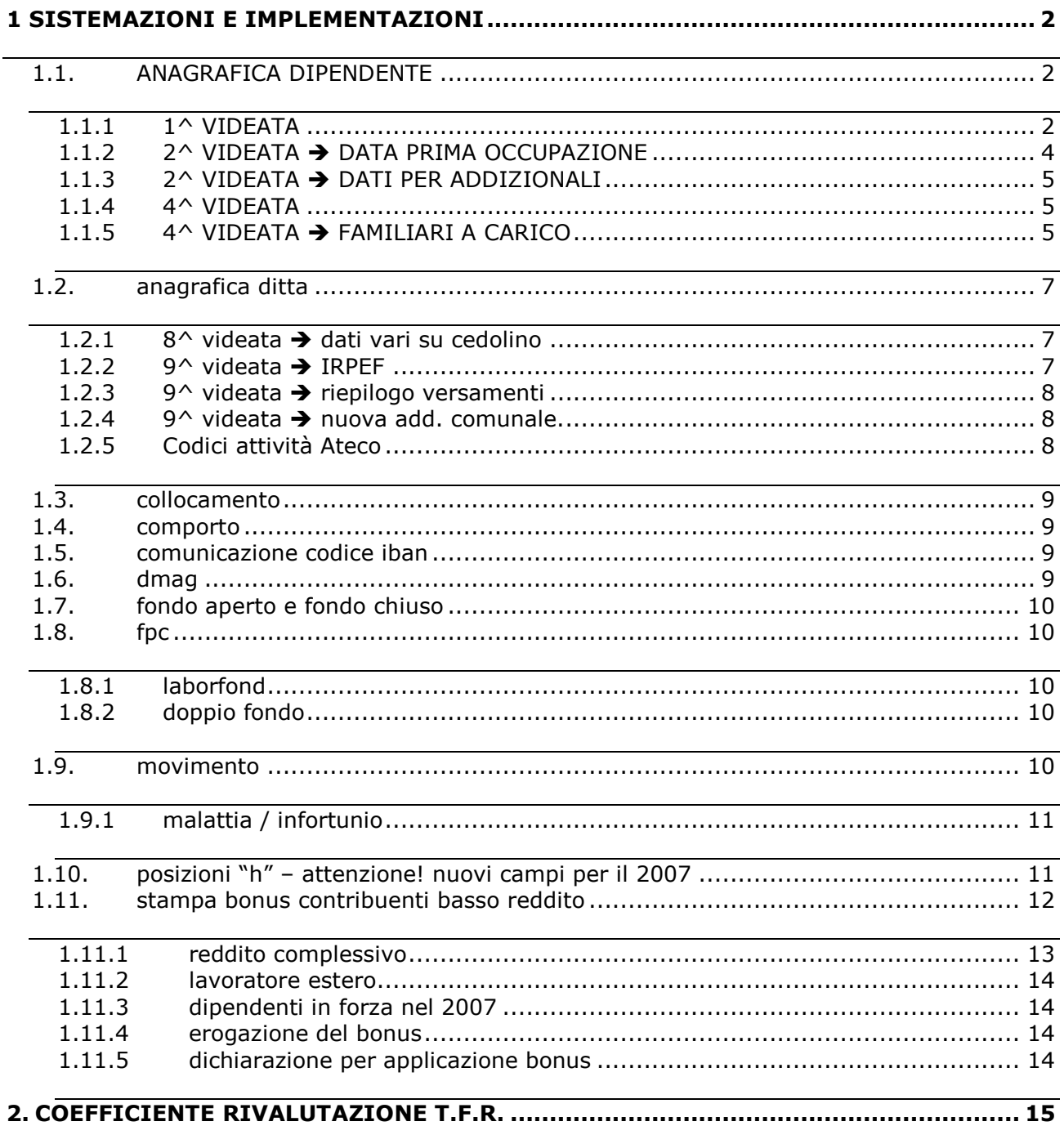

### <span id="page-1-0"></span>**1. SISTEMAZIONI E IMPLEMENTAZIONI**

### **1.1. ANAGRAFICA DIPENDENTE**

### **1.1.1 1^ VIDEATA**

E' stata variata la grafica della prima e seconda videata per una migliore comprensione dei dati relativi alle addizionali e per la gestione del versamento dell'addizionale comunale su codice comune in F24.

Nel domicilio e nella residenza fiscale (precedentemente presente in 2 videata) devono essere compilati i dati come di consueto (residenza fiscale solo se diversa dal domicilio per calcolo delle addizionali):

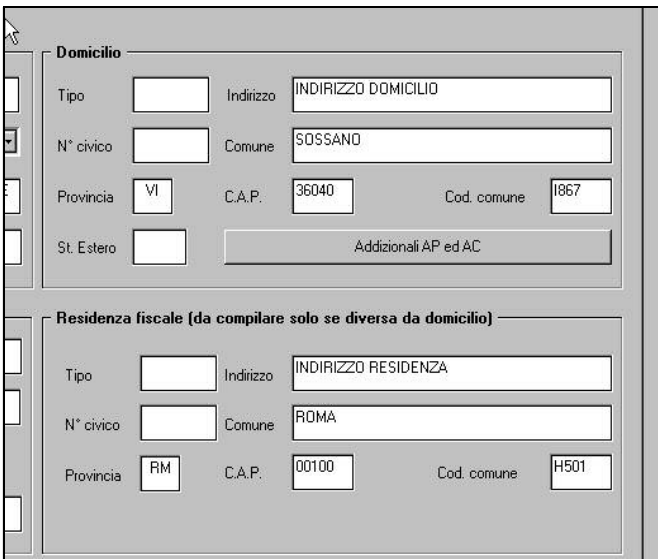

Nel bottone Addizionali AP ed AC sono stati raggruppati tutti gli storici:

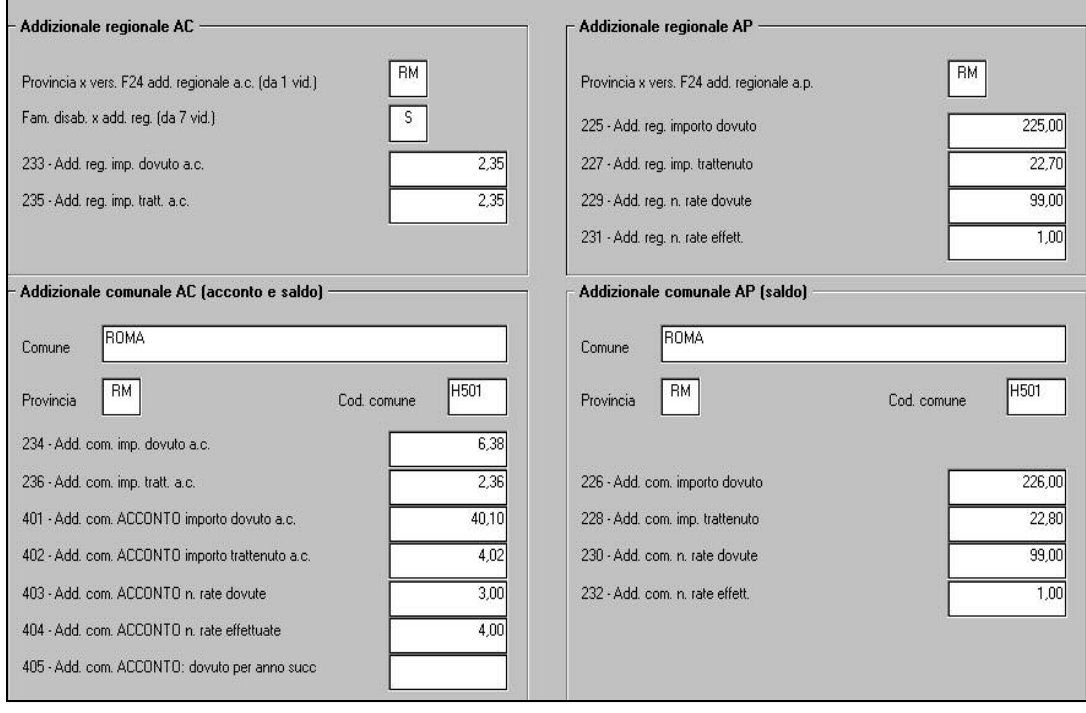

Vediamo nel dettaglio i dati e le particolarità:

### *Addizionale regionale:*

la provincia è modificabile solo da 1 videata (residenza o, se assente, domicilio). La presenza del flag per disabili e gli storici sono modificabili sia da questa videata che da quelle usuali:

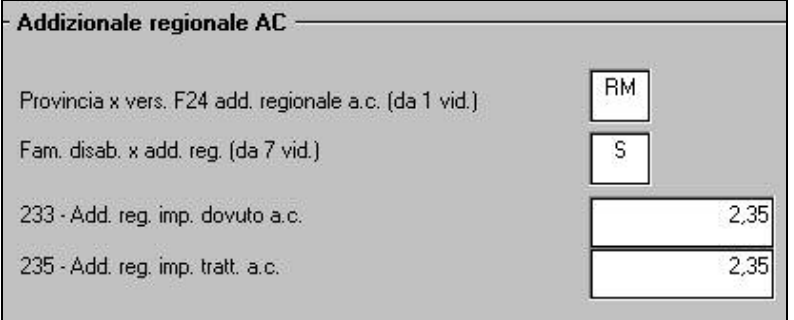

La provincia, obbligatoria per il versamento in F24 dell'addizionale regionale ap, è stata spostata dalla 2 videata. Gli storici sono modificabili sia da questa videata che da quelle usuali:

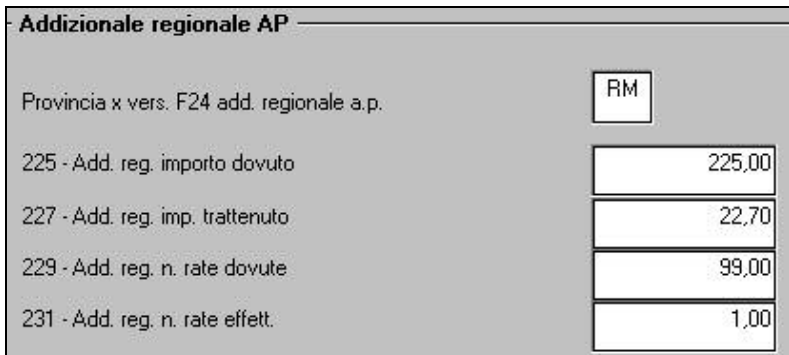

### *Addizionale comunale:*

a quanto già presente sono stati aggiunti gli storici per il saldo dell'anno corrente (rate nell'anno successivo) e l'acconto calcolato per l'anno successivo che verrà conteggiato nel mese di dicembre e portato in CUD. Gli storici sono modificabili sia da questa videata che da quelle usuali:

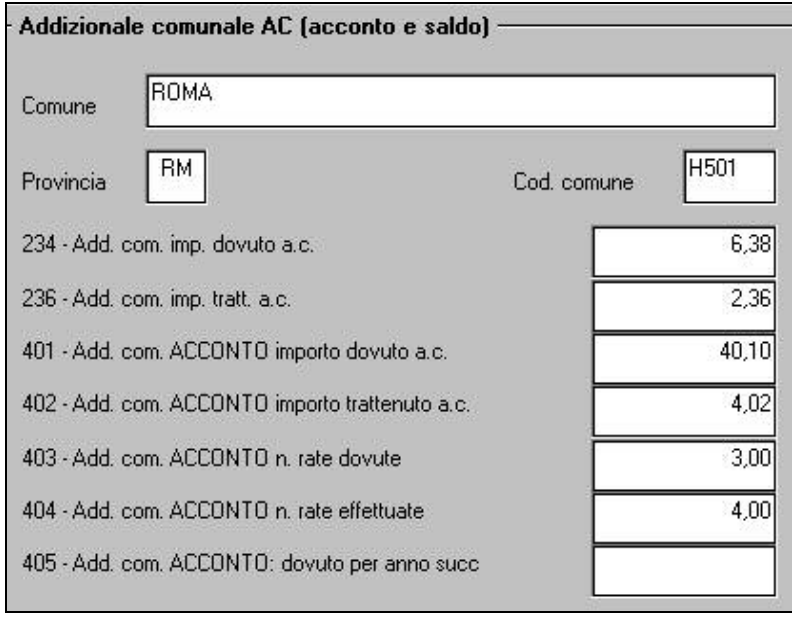

<span id="page-3-0"></span>Il comune, obbligatorio per il versamento in F24 dell'addizionale comunale a saldo ap, è stata creato nuovo. Gli storici sono modificabili sia da questa videata che da quelle usuali:

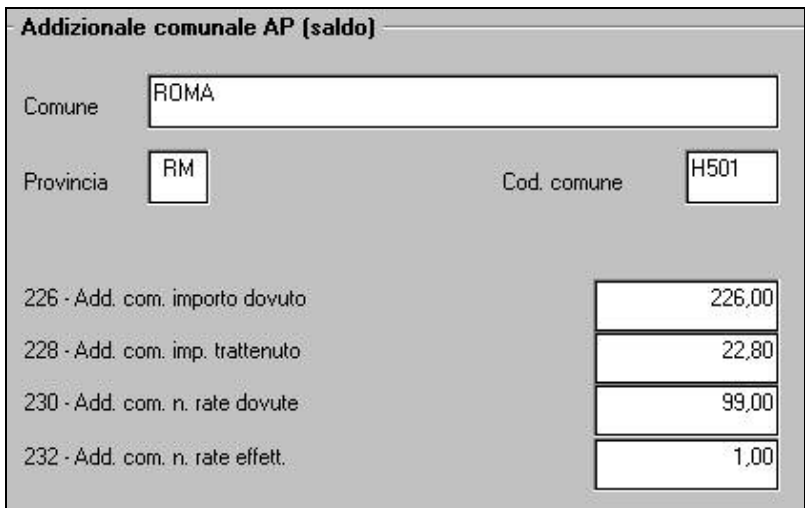

### **1.1.2 2^ VIDEATA DATA PRIMA OCCUPAZIONE**

E' stato previsto il nuovo campo per indicare la data di prima occupazione

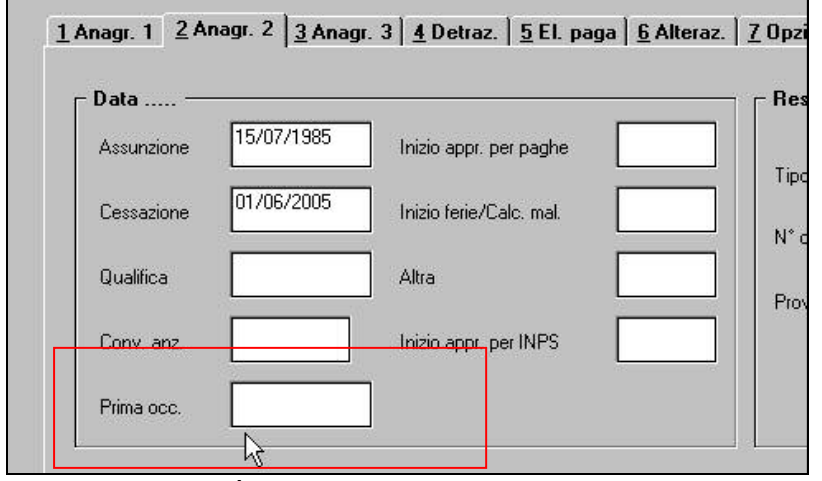

Se presente verrà riportata nel 770, pertanto **deve essere indicata solo nelle anagrafiche che dovranno avere tale dato**.

Non sarà possibile indicare una data con anno precedente al 2007 e ne verrà data comunicazione, per la variazione o la cancellazione.

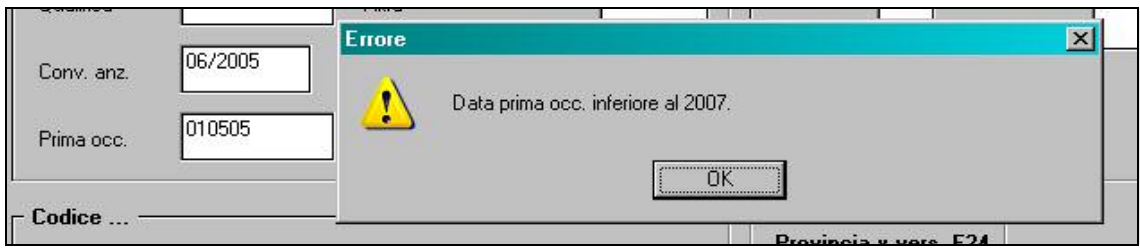

Se presenti campi sporchi, utilizzare l'apposita funzione presente in Utility

<span id="page-4-0"></span>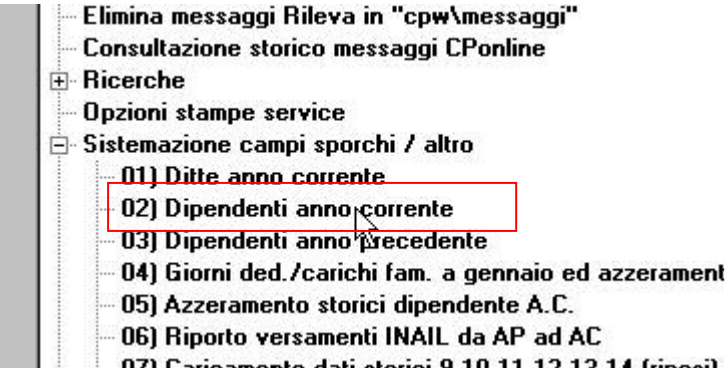

### **1.1.3** 2^ VIDEATA → DATI PER ADDIZIONALI

Sono stati spostati in 1 videata i campi:

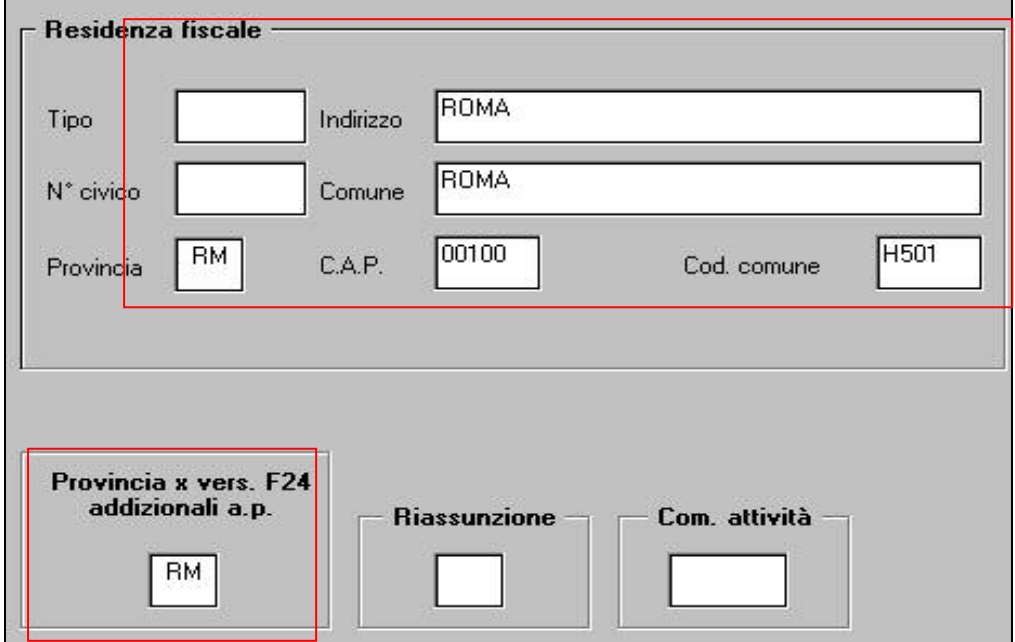

E riordinati diversamente i rimanenti.

#### **1.1.4 4^ VIDEATA**

Inserito richiamo del campo storico 239 in relazione al reddito prima casa (si ricorda che il dato è variabile sia da questa videata che dal campo storico nella 9 videata)

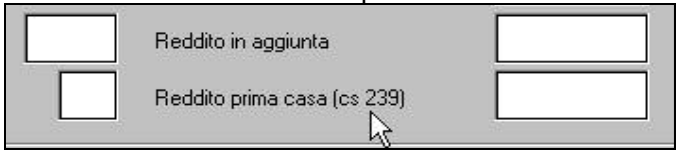

### **1.1.5 4^ VIDEATA FAMILIARI A CARICO**

E' stato previsto il nuovo bottone FAMILIARI A CARICO

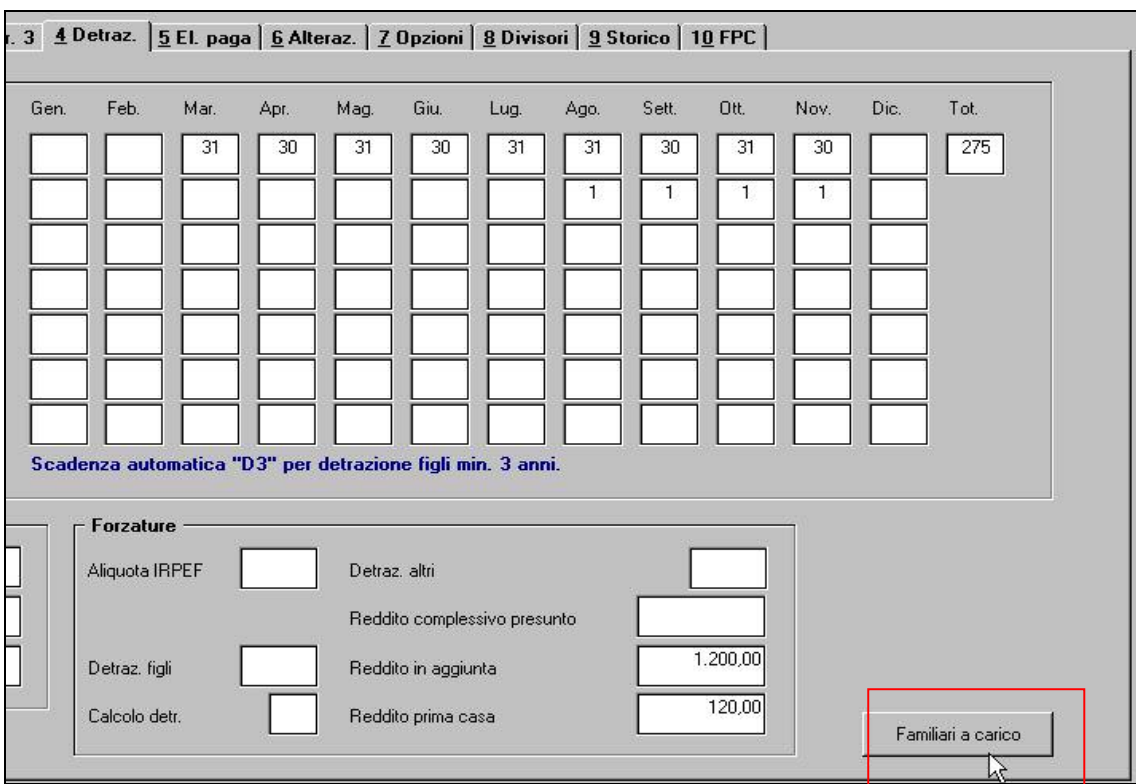

dove indicare i dati distinti tra anno 2007 e anno 2006

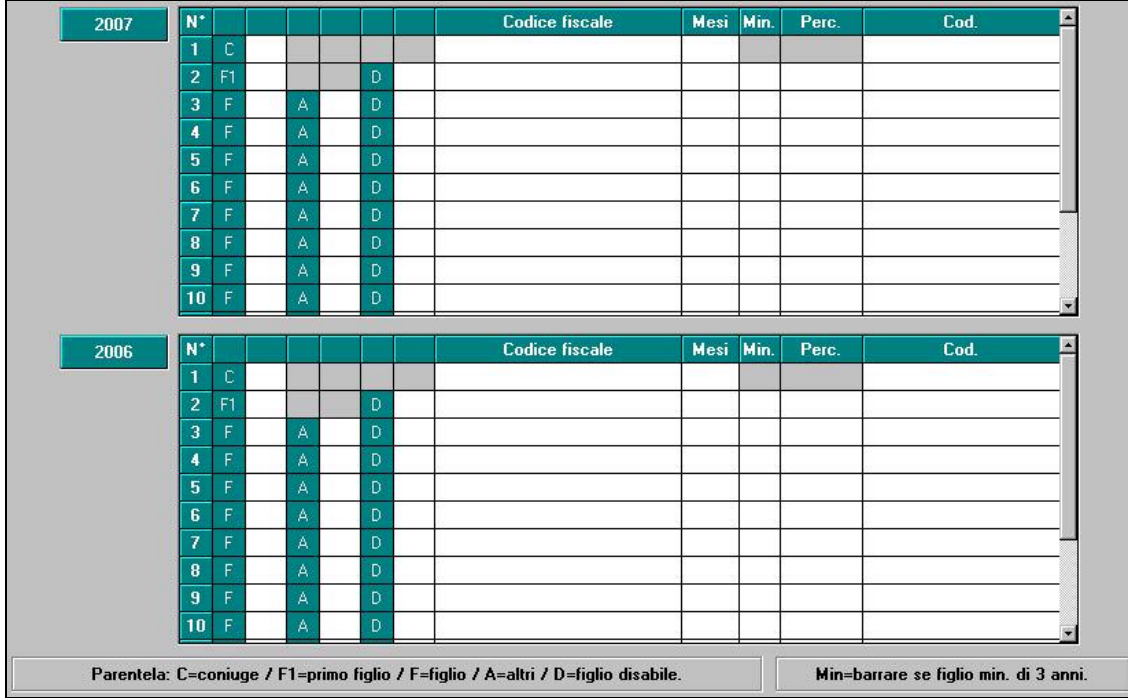

Se presenti dati, gli stessi verranno riportati nel 770, pertanto **dovranno essere indicati solo nelle anagrafiche che dovranno averli.** 

Le griglie rispettano quanto previsto dalla bozza del 770/2008; questi alcuni controlli nel caso di inserimento dati:

- se compilata una delle tre colonne relative alla parentela (C o A o D), è d'obbligo indicare anche il codice fiscale; nel caso di figlio disabile deve essere compilata la sola colonna D, mentre la colonna F1/F dovrà essere in bianco

- il codice fiscale deve essere formalmente corretto, mentre se inserita Partita IVA, i campi devono essere tutti numerici

- la colonna relativa ai minori di 3 anni può essere compilata per i figli (F1, F, D), se inseriti in presenza di parentela Altro ne verrà data segnalazione

- nella colonna Perc. è inseribile al massimo il valore 100.

Centro Paghe Padova – circolare dicembre 2007 – prima parte 6

<span id="page-6-0"></span>Se presenti campi sporchi, utilizzare l'apposita funzione presente in Utility<br>Elimina messaggi Rileva in "cpw\messaggi"

- 
- Consultazione storico messaggi CPonline
- **F**-Ricerche
- Opzioni stampe service
- $\Box$  Sistemazione campi sporchi / altro
	- 01) Ditte anno corrente
		- 02) Dipendenti anno<sub>t</sub>corrente
	- 03) Dipendenti anno<sup>1</sup>precedente
	- 04) Giorni ded./carichi fam. a gennaio ed azzerament
	- 05) Azzeramento storici dipendente A.C.
	- 06) Riporto versamenti INAIL da AP ad AC
	- 07) Carinamonto dati atorioi 0.10.11.12.12.14 frigoni)

### **1.2. ANAGRAFICA DITTA**

### **1.2.1 8^ VIDEATA DATI VARI SU CEDOLINO**

E' stato creato un nuovo bottone, forniremo istruzioni nella circolare del mese di dicembre.

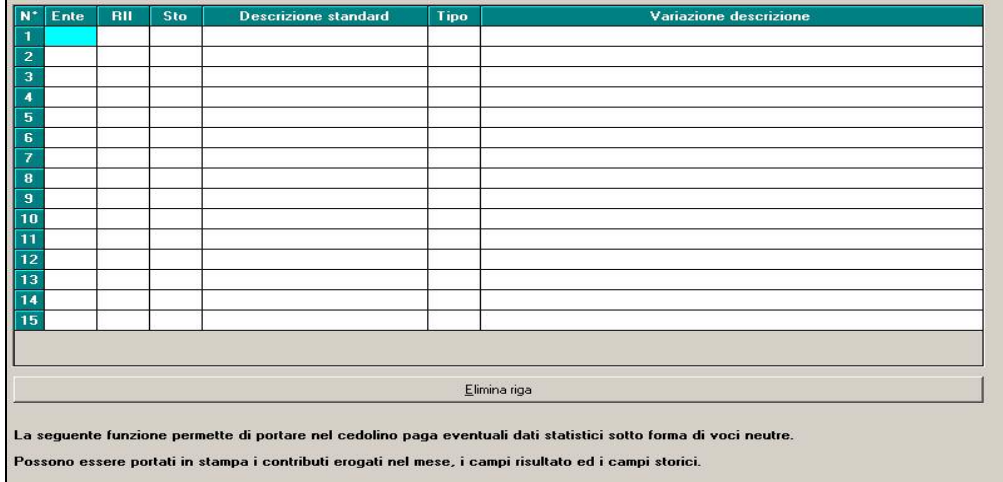

### 1.2.2  $9^{\wedge}$  VIDEATA  $\rightarrow$  IRPEF

E' stata sistemata l'anomalia per la quale, se inserite note nei tributi diversi da 1001, le stesse non erano visualizzate correttamente il mese successivo

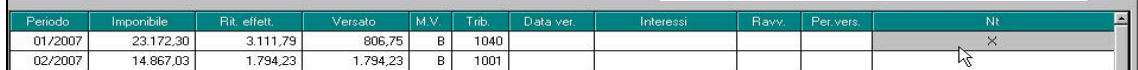

Ricordiamo che le note possono essere inserite solo da bottone Inserisci note

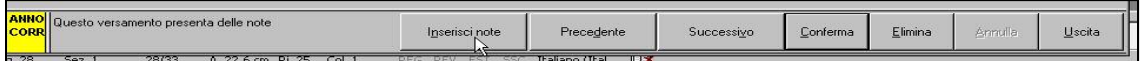

Inoltre le note inserite in questa videata non vengono riportate in 770, salvo l'utilizzo da parte del *Centro delle note R B \** per automatismi o l'utilizzo da parte dell'Utente delle note ! 1 per il 770. La visualizzazione di tutte le note presenti è possibile, oltre che da bottone Inserisci note, nella stampa 21) Versamenti.

### <span id="page-7-0"></span>**1.2.3 9^ VIDEATA RIEPILOGO VERSAMENTI**

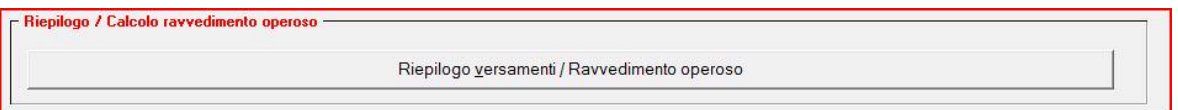

Nella schermata riepilogo versamenti è stato aggiunto il calcolo del ravvedimento operoso.

Con il prossimo aggiornamento verranno date le istruzioni per la compilazione.

### **1.2.4 9^ VIDEATA NUOVA ADD. COMUNALE.**

In relazione alle novità normative, con decorrenza gennaio 2008, sulla nuova gestione del modello F24 è stata aggiunta la videata degli storici in relazione alla storicizzazione dell' addizionale comunale che viene suddivisa per comune e codice comune e non solo per regione.

Per far fronte alle novità normative è stato ritagliato un apposito spazio in 9° videata:

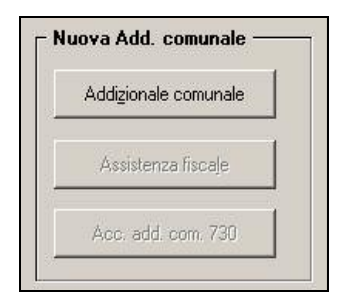

La nuova collocazione presenta anche una nuova mappa per l'addizionale comunale:

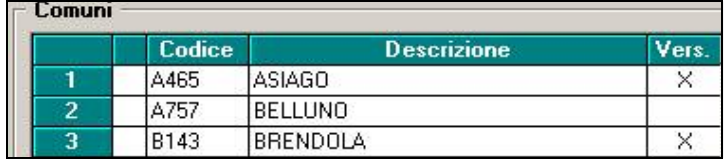

Quando la colonna "Vers." è valorizzata con "X" significa che per quel comune sono presenti versamenti, altrimenti se non valorizzata significa che non è presente alcun versamento.

Per ogni comune è possibile verificare la situazione dei versamenti, spuntando il comune interessato e cliccando l'apposito bottone *Versamenti* (o facendo doppio clic sulla riga del comune scelto):

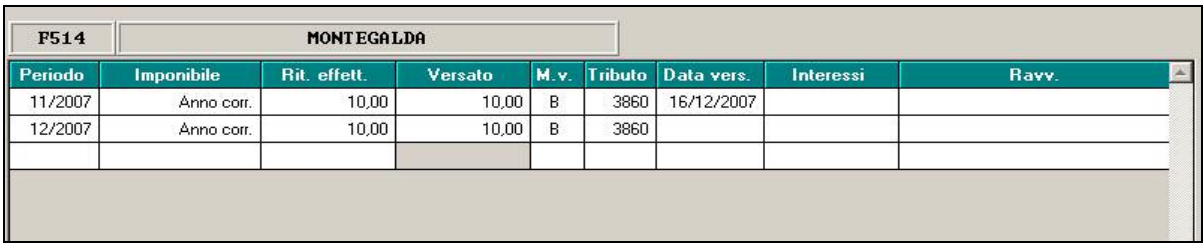

Le nuove mappe non sono modificabili dall'utente ma sono solo di consultazione. Con le chiusure mensili in automatico sono state storicizzate le vari addizionali comunali suddivise per comune, in relazione ai vari comuni di residenza dei dipendenti.

Dopo il calcolo cedolino contenute nella scelta "verifica dati" sono presenti le opzioni "controllo add. comunale" e "controllo add. comunale 730" per l'esposizione delle nuove addizionali suddivise per singolo comune.

Per quanto riguarda l'F24 il nuovo modello con la suddivisione per comune entrerà in vigore a gennaio, pertanto entro tale periodo verranno date le opportune istruzioni.

### **1.2.5 CODICI ATTIVITÀ ATECO**

Per i nuovi codici attività (ATECO), che saranno in vigore dal 1° gennaio 2008, è stato previsto un nuovo campo nella 3ª videata dell'anagrafica ditta. Non è possibile la ricodifica automatica

Centro Paghe Padova – circolare dicembre 2007 – prima parte and state state 8

<span id="page-8-0"></span>non c'è più corrispondenza tra nuovi e vecchi codici, infatti ad un codice vecchio possono corrispondere più di un codice nuovo. Sarà a cura dell'Utente aggiungere anche il nuovo codice attività con le paghe di dicembre eventualmente verificando con le aziende quale nuovo codice attività può essere attribuito utilizzando la tabella di raccordo pubblicata sul sito web dell'Agenzia delle entrate. Il campo del codice vecchio non deve essere cancellato.

Da gennaio 2008 sarà considerato il codice attività nuovo e il campo del codice vecchio non sarà più presente in anno corrente ma solo in anno precedente.

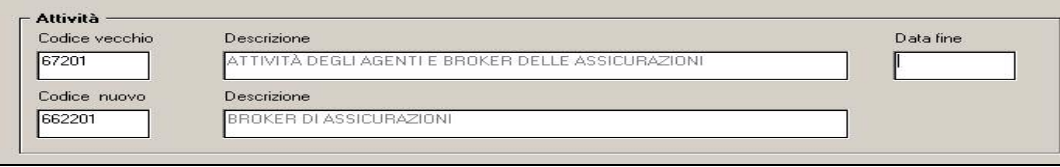

### **1.3. COLLOCAMENTO**

Stiamo progettando il nuovo programma per la creazione del file xml, troverete in collocamento  $\rightarrow$  personali  $\rightarrow$  xml  $\rightarrow$  la funzione verrà abilitata prossimamente.

### **1.4. COMPORTO**

Nella prossima circolare di Dicembre, verranno date indicazioni sulla funzione del comporto, per questo sono state create delle funzioni da non utilizzare.<br>
utility in 2.6  $\rightarrow$  2000 created  $\frac{1}{1481}$  Riporto malattie / ricoveri da 365 per comporto

utility in a.c.  $\rightarrow$  aggiorna  $\rightarrow$ 

 $\Box$  Calcolo malattia nel triennio

prima di accedere nei movimenti da non mettere la spunta.

### **1.5. COMUNICAZIONE CODICE IBAN**

Utility a.c.  $\rightarrow$  F Stampe  $\rightarrow$  39) varie è stata creata la scelta per effettuare la stampa da consegnare ai dipendenti per ricevere le coordinate bancarie. La stampa riporta in automatico il codice ditta, nome cognome del dipendente e codice fiscale.

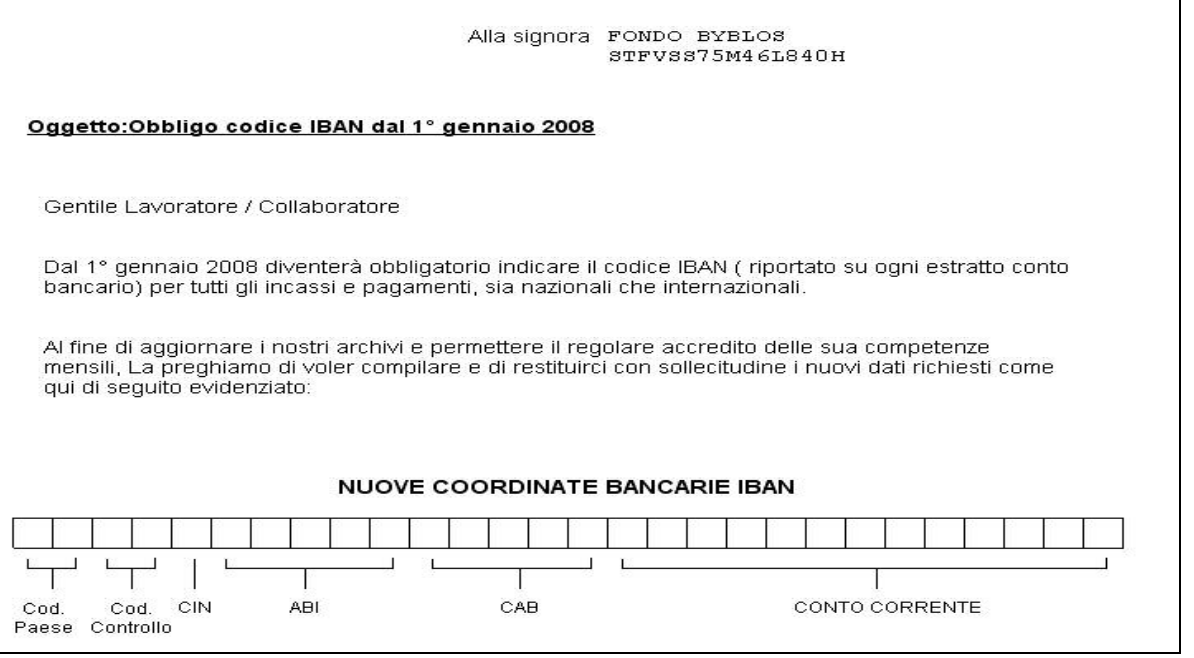

### **1.6. DMAG**

E' stata sistemata l'anomalia per la quale in caso di dipendente cessato e riassunto nello stesso trimestre nel tracciato XML venivano riportate due anagrafiche: una per rapporto di lavoro.

In base alle istruzioni inps, al verificarsi della situazione sopra riportata, viene creata nel tracciato XML un'unica anagrafica e in una mensilità viene riportata la data di cessazione mentre nell'altra la nuova data di assunzione.

### <span id="page-9-0"></span>**1.7. FONDO APERTO E FONDO CHIUSO**

E' stata sistemata l'anomalia per la quale in caso di doppio ente fpc inserito nel dipendente di cui uno è un fondo aperto non usciva corretta la stampa del *Prospetto Contabile.* 

Con l'aggiornamento mensile la stampa è stata sistemata ed esce correttamente la dicitura dei due fondi e dei relativi importi:

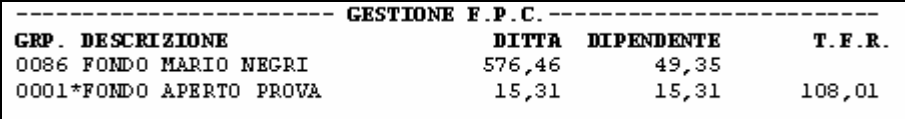

In riferimento al caso sopra riportato per quanto riguarda le stampe fondi chiusi e fondi aperti, queste non sono ancora state sistemate.

#### **1.8. FPC**

#### **1.8.1 LABORFOND**

E' stato implementato il programma per la gestione del fondo Laborfond, per cui ora è possibile creare in file da caricare in Gestione FPC per il successivo invio al Fondo.

**Attenzione per creare il file corretto di ottobre da caricare in gestione fpc bisogna, dopo l'aggiornamento, ricreare il file dal centro tramite la funzione elaborazione mesi precedenti.** 

#### **1.8.2 DOPPIO FONDO**

E' stata sistemata l'anomalia per la quale in caso di inserimento, in anagrafica dipendente 10° videata, di un ente fonchim e di inserimento di un altro ente fpc in 7° videata, altri enti, nella successiva creazione del file, sia a pc che al centro, riportava erroneamente gli importi sommati.

#### **1.9. MOVIMENTO**

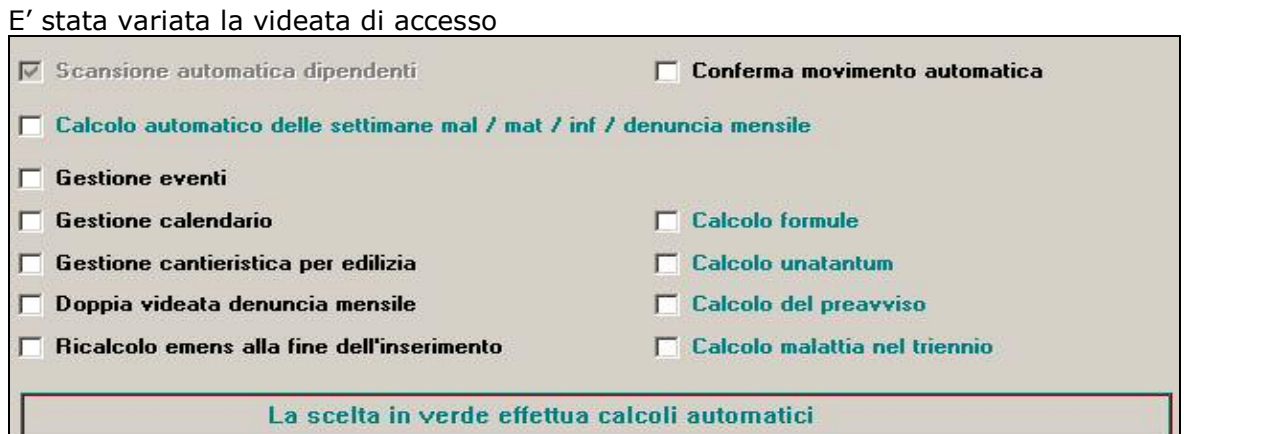

Nel bottone SM è stato creato il nuovo campo matricola per la gestione dell'emens (**il tutto verrà indicato nella prossima circolare**)

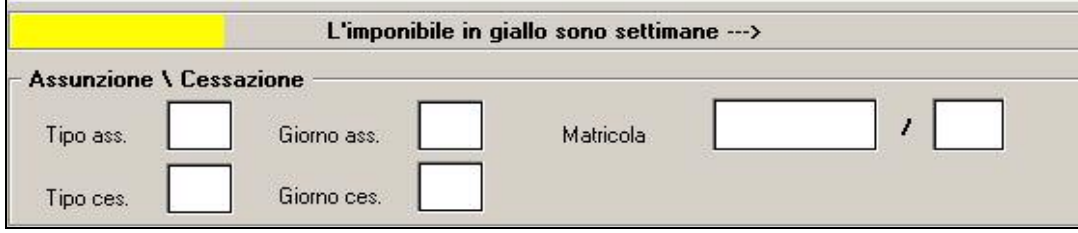

### <span id="page-10-0"></span>**1.9.1 MALATTIA / INFORTUNIO**

Nel bottone MAL/INF/CIG è stata inserita la tabella di alterazione del calcolo

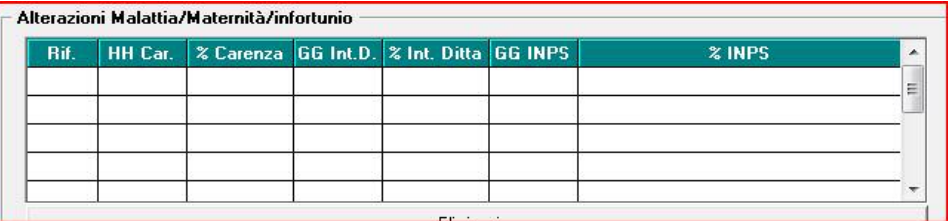

malattia/maternità/infortunio.

Con il prossimo aggiornamento, verranno date le istruzioni sulla compilazione.

### **1.10. POSIZIONI "H" – ATTENZIONE! NUOVI CAMPI PER IL 2007**

Sono state effettuate le seguenti modifiche nella videata della compilazione delle posizioni "H" (comunicazione redditi da altri datori di lavoro, videata 9 dipendente, pulsante "Posizioni H"):

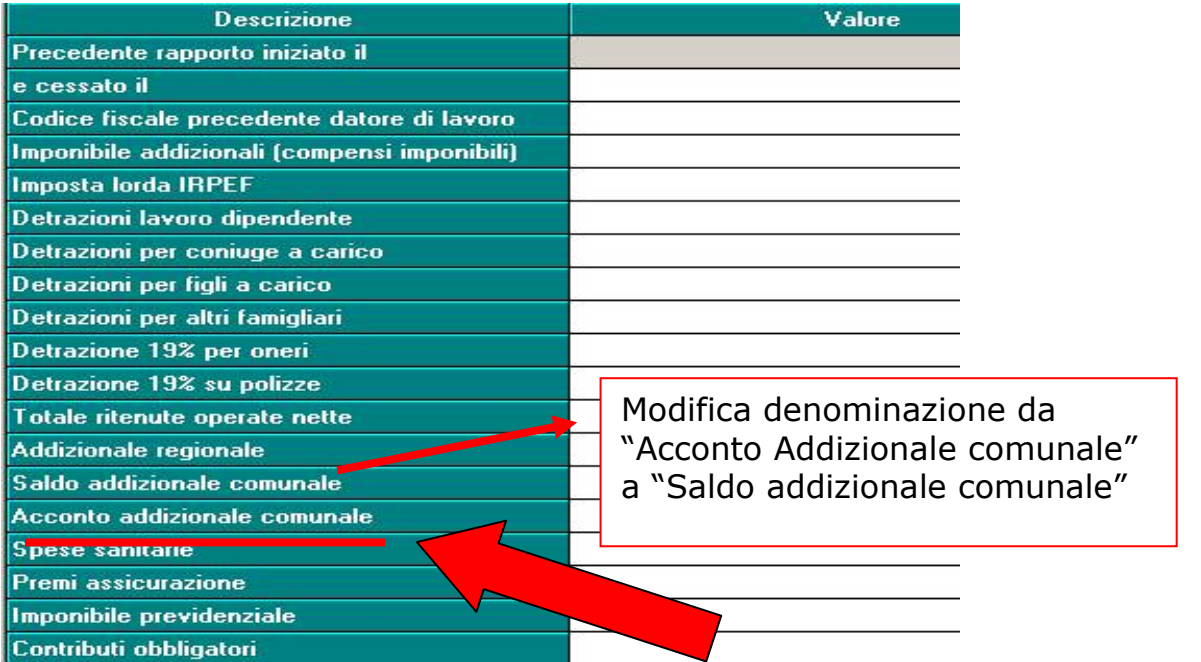

Nell'inserire le nuove posizioni "H" occorre distinguere quanto trattenuto al dipendente a titolo di saldo di addizionale comunale e quanto trattenuto in acconto dal precedente datore di lavoro. Questa distinzione è necessaria per l'esposizione nel prossimo 770 2008, che prevede in due caselle distinte.

Quanto inserito a titolo di acconto+saldo di addizionale comunale (una volta effettuata l'operazione di totalizzazione) verrà riportato nei seguenti campi storici:

## 234 add, com imp. dovuto a.c. **SALDO + ACCONTO**

<span id="page-11-0"></span>236 - add. com. imp. tratt. a.c. .

**ExaLDO** 

**401 - add. com. acconto importo dovuto a.c. → ACCONTO** 

402 - add. com. acconto importo trattenuto a.c. → ACCONTO

Inoltre per riportare nei cedolini paga le voci neutre:

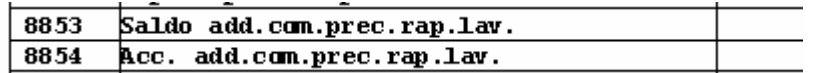

Verranno compilati i campi storici:

263 - totale saldo add. comunale altri datori di lavoro (pos.H) **→ SALDO** 

266 - totale acc. add. comunale altri datori di lavoro (pos.H)  $\rightarrow$  **ACCONTO** 

*Nel caso in cui l'Utente abbia già inserito delle posizioni "H" prima dell'aggiornamento di dicembre, deve verificare ed aggiornare gli storici in anagrafica dipendente secondo quanto sopra esposto. Anche se non si effettua alcuna operazione di rettifica dei campi storici il conguaglio dell'addizionale comunale risulterebbe corretto, ma resterebbe a cura Utente l'esposizione in 770 2008 dell'acconto & saldo.* 

Se la posizione "H" in precedenza inserita:

è stata totalizzata → la rettifica dei campi storici deve avvenire direttamente nell'anagrafica del dipendente in posizone "F"

**NON è stata totalizzata →** la rettifica dei campi storici deve essere fatta nel dipendente in posizione "H"

### **1.11. STAMPA BONUS CONTRIBUENTI BASSO REDDITO**

A seguito delle varie circolari uscite per la gestione del bonus per basso reddito, abbiamo provveduto ad implementare la stampa presente in utility a.p.  $\rightarrow$ 18) bonus contribuenti basso reddito per individuare i soggetti a cui potenzialmente può essere attribuito il bonus.

Ricapitoliamo i test già presenti in nostro precedente aggiornamento:

Codice ditta, codice dipendente viene indicata una "X" in caso di coniuge, figli/altri a carico nel 2006 e la percentuale se nella videata delle detrazioni sono presenti delle forzature

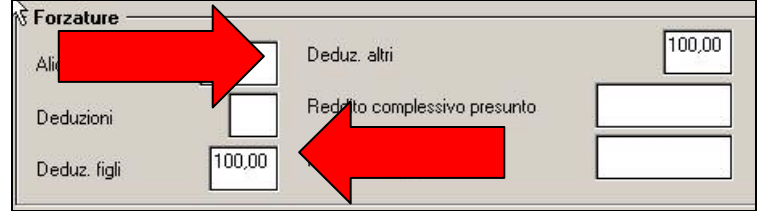

Nella stampa *non vengono riportati i dipendenti*

- > con le posizioni D/K/C/R/T/Q/H
- > con i livelli YYY/CO/SO/CA/SA/TA
- > con livello CCC, se la casella **rigualizatione in cura risulta** risulta in bianco (in caso contrario, viene escluso).

Gestione collaborazioni

#### Nella stampa **vengono riportati i dipendenti**

- > Che risultano in forza
- Con lo storico 044 in bianco
- > Con carichi di famiglia

#### <span id="page-12-0"></span>**1.11.1 REDDITO COMPLESSIVO**

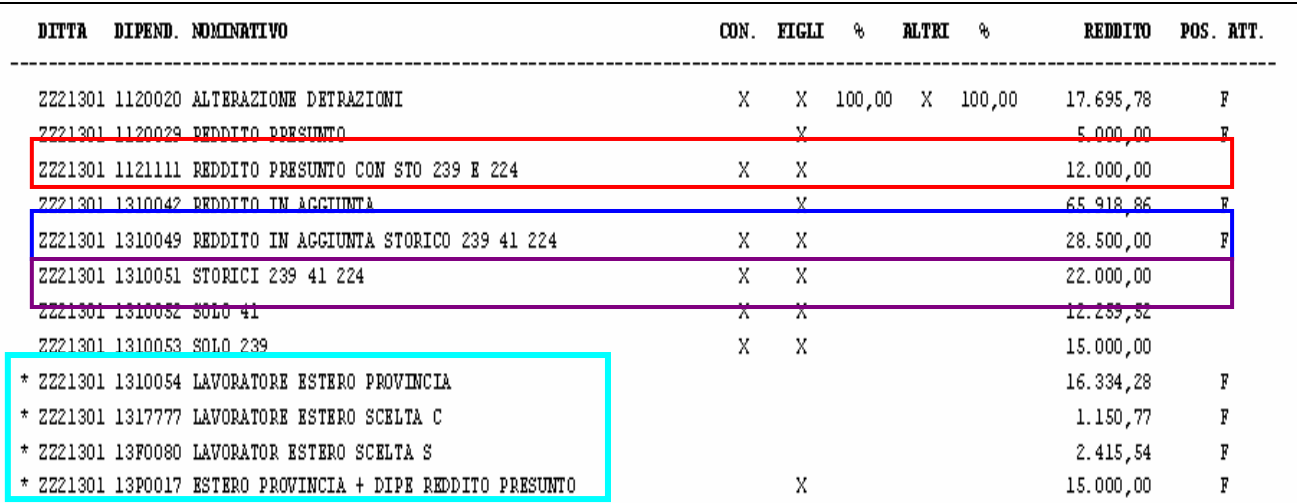

E' stata aggiunta la casella reddito: come da istruzioni sono da escludere dal beneficio, ai sensi dell'art.44, D.L. n. 159/07, i soggetti con un reddito complessivo di 50.000 euro nell'anno 2006.

Inoltre, a fondo pagina, riportiamo il seguente promemoria:

```
N.B.: I sequenti punti sono da verificare: 1) Gli importi nella colonna reddito
                                                                                    2) La posizione del dipendente nel 2007
```
Di seguito riportiamo tre esempi di calcolo sulla verifica eseguita da programma sul reddito, prendendo i codici e gli importi sopra riportati:

### *PRIMO CASO: dip. 1121111*

 $8,000,00$ Reddito complessivo presunto

nella 4^ videata del dipendente è presente un "reddito complessivo presunto", ha dichiarato il reddito figurativo prima casa ed inoltre ha degli oneri deducibili art. 10: il reddito presunto dichiarato l'importo viene sommato allo storico 239 e detratto lo storico 224 (stesso test presente nel 770)

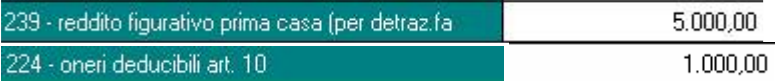

Di conseguenza nella stampa viene riportato:

1121111 riporta un totale di 12.000,00

#### *SECONDO CASO: dip. 1310049*

Reddito in aggiunta

18.000,00

Nella 4^ videata del dipendente è presente il reddito in aggiunta: in questo caso, lo stesso è sommato agli storici 041 + 239 e detratto dallo storico 224

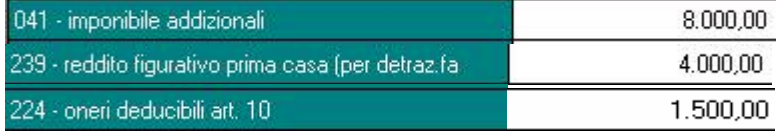

<span id="page-13-0"></span>1310049 riporta un totale di 28.500,00

#### *TERZO CASO: altri dipendenti*

Nessuna alterazione sui redditi presunti od in aggiunta nella 4^ videata del dipendente: viene effettuata la somma degli storici 41+239-224

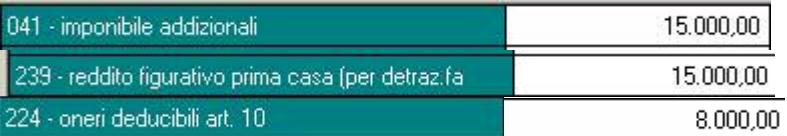

Verificando il dipendente come esempio nella stampa sopra, ovvero

1310051 riporta un totale di 22.000,00

### **1.11.2 LAVORATORE ESTERO**

Viene riportato \* con sotto la relativa dicitura (\*) ATTENZIONE: lavoratore estero da verificare Vengono riportati i dipendenti con EE nella provincia presente sia nella prima che nella seconda

videata, oppure se compilate le opzioni c/s nella 7^ videata del dipendente campo C

Lavoro estero/coop.

Non è stato testato il flag in anagrafica ditta, in quanto a cura Utente l'esclusione completa di tutti i dipendenti.

### **1.11.3 DIPENDENTI IN FORZA NEL 2007**

Nella stampa viene anche riportata una F per i dipendenti in forza (posizione F) nel 2007. In caso di cambio posizione inail, o cambio qualifica il codice non risulta rintracciabile, di conseguenza è cura Utente la verifica dei casi.

2) La posizione del dipendente nel 2007

#### **1.11.4 EROGAZIONE DEL BONUS**

Relativamente alla corresponsione del bonus, saranno predisposte delle specifiche voci che l'Utente dovrà comunicare nei movimenti.

#### **1.11.5 DICHIARAZIONE PER APPLICAZIONE BONUS**

E' presente una dichiarazione per applicazione bonus in utility a.c.  $\rightarrow$ 42) bonus dipendenti basso reddito per effettuare la stampa deve essere selezionata la ditta e i/il dipendente.

### <span id="page-14-0"></span>**2. COEFFICIENTE RIVALUTAZIONE T.F.R.**

Riportiamo di seguito i coefficienti di rivalutazione, presenti nelle nostre tabelle, da applicare sulle indennità di fine rapporto:

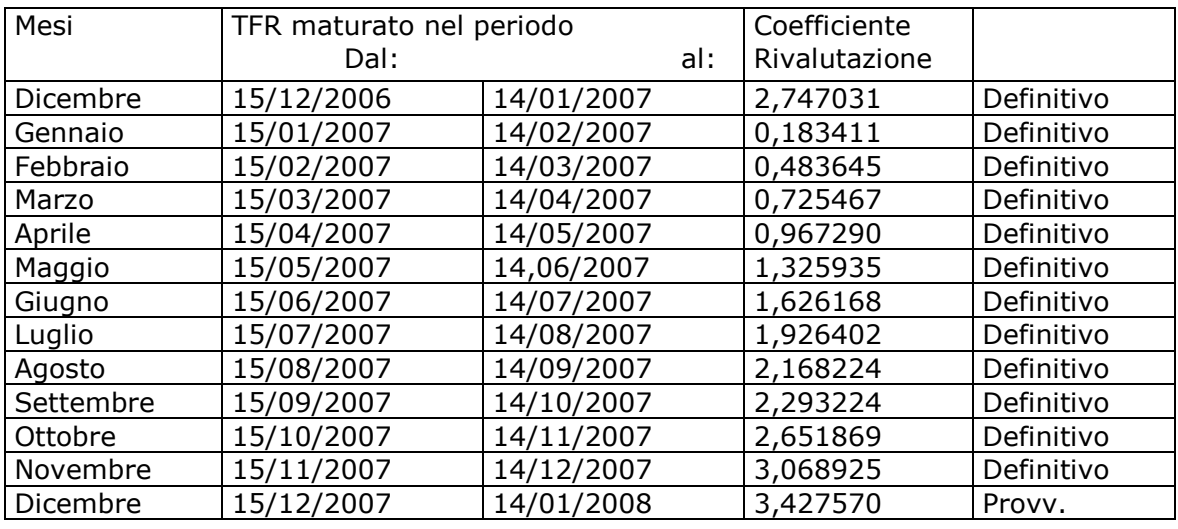

Sono evidenziate dalla dicitura "Provvisorio" le percentuali non ancora pubblicate ma calcolate dal Centro.